**Service académique de gestion et de recrutement des AESH**

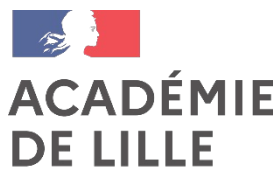

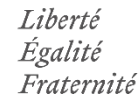

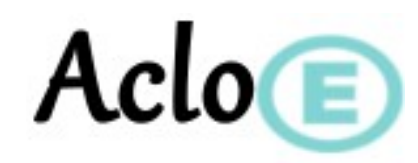

#### Guide à l'attention du candidat

### Recrutement des Accompagnants des Élèves en Situation de Handicap (AESH)

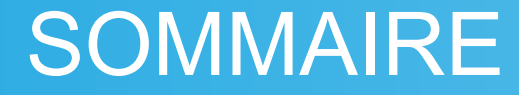

- 1- Connexion
- 2- Candidatures
- 3- Suivi de la candidature
- 4- Diplômes
- 5- Assistance

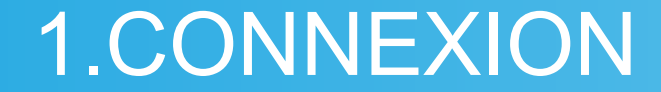

**• Première connexion :** 

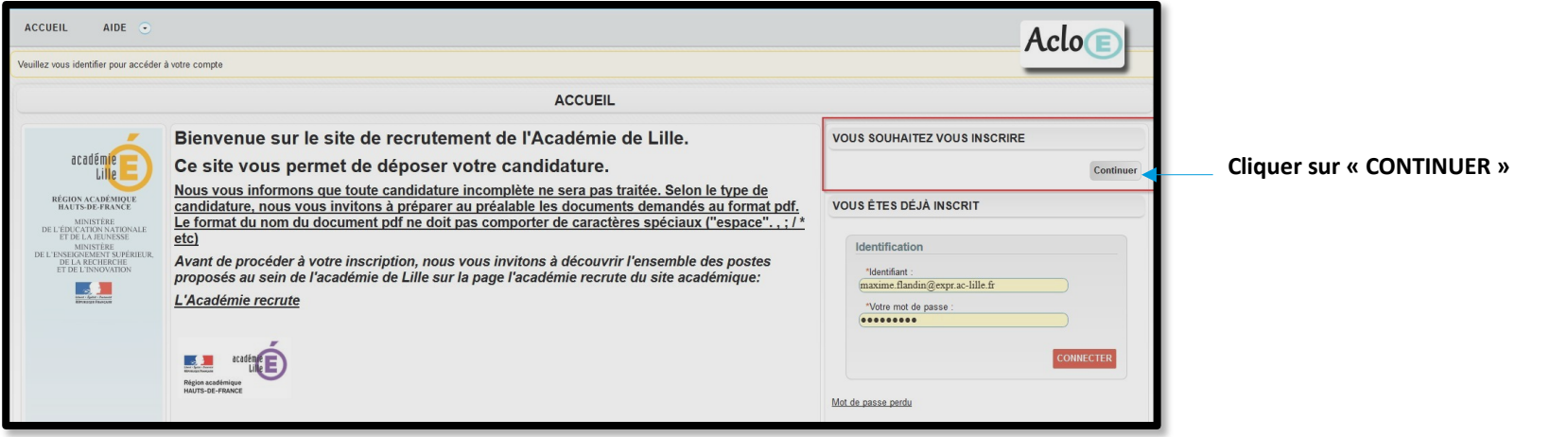

## 1.CONNEXION

 **Créer un compte et renseigner le formulaire d'inscription** :

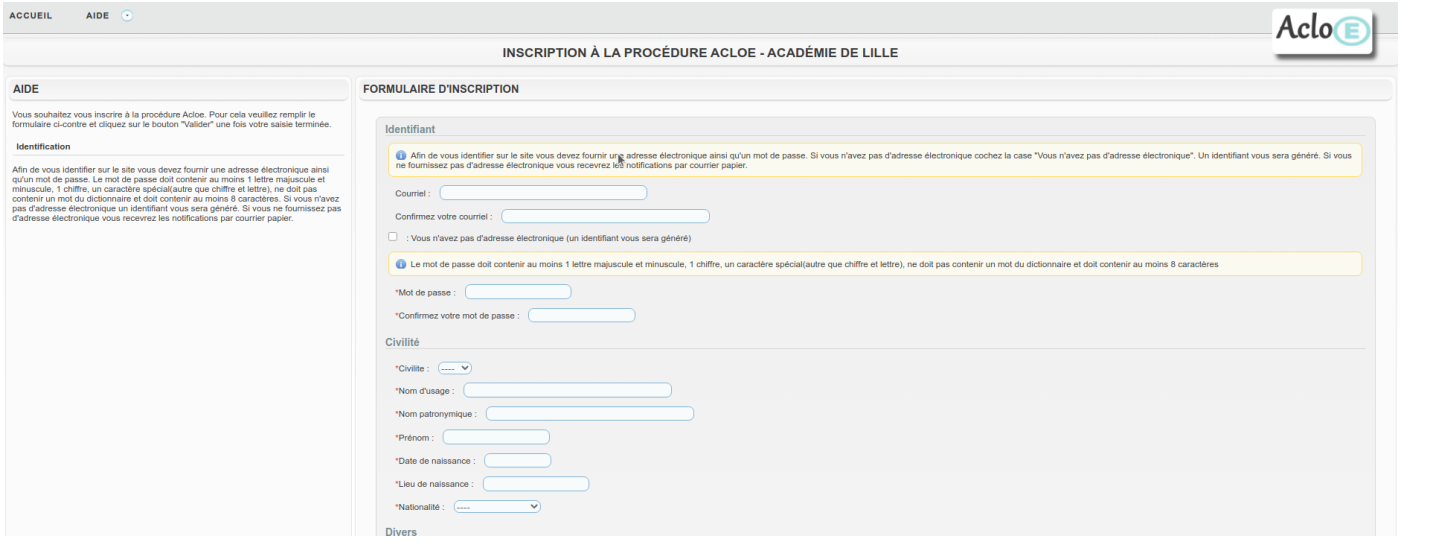

**Complétez le formulaire d'inscription et cliquer sur « valider »**

**Un message est envoyé sur la boite mél renseignée pour valider la création de votre compte AcloE.**

 **éventuellement se trouver dans Attention : ce message peut votre dossier « spam/indésirable » .**

**Ouvrez ce message et cliquez sur le lien pour accéder une première fois à votre espace candidat AcloE.**

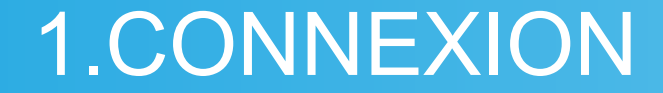

**Déjà inscrit :**

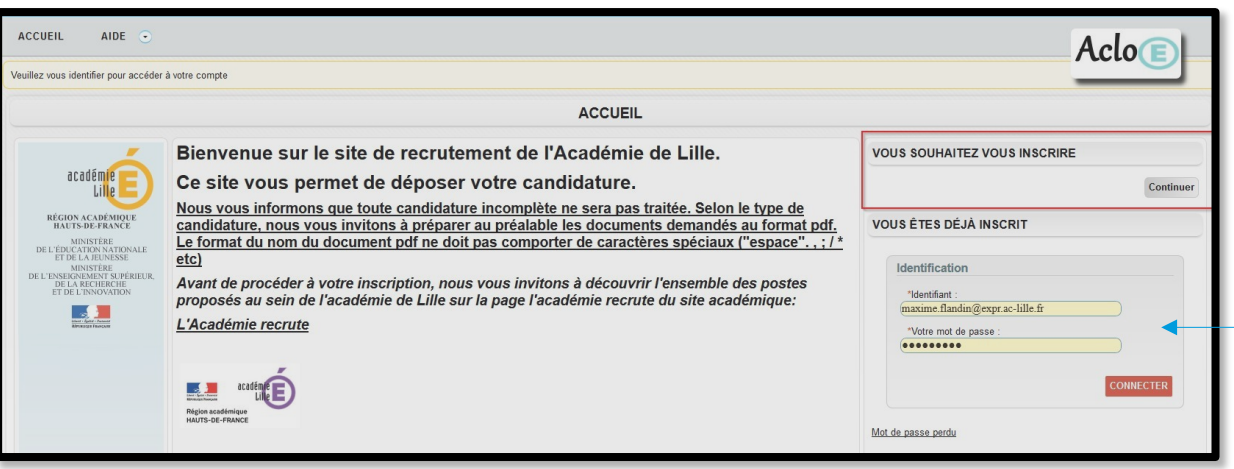

 **Déjà inscrit, renseignez vos identifiant et mot de passe puis cliquez sur « Connecter »**

## 2.Candidatures

**Pour déposer votre candidature, choisissez la rubrique « MES CANDIDATURES » et cliquez sur « Ajouter une candidature » .**

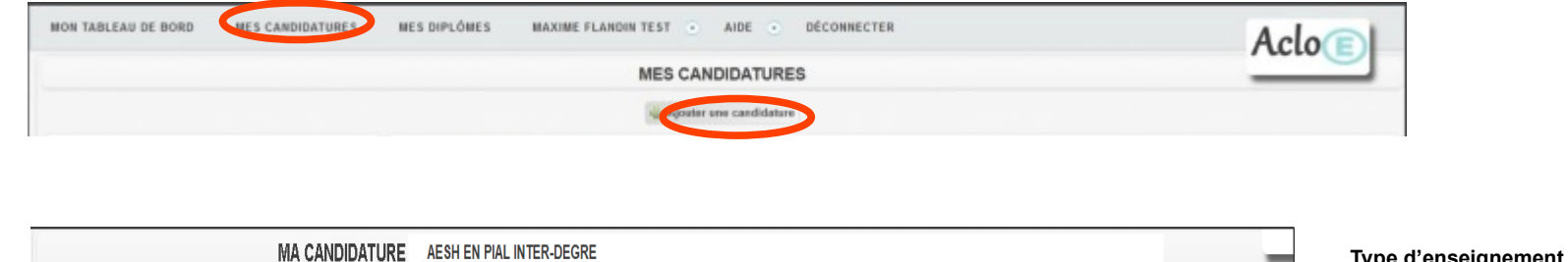

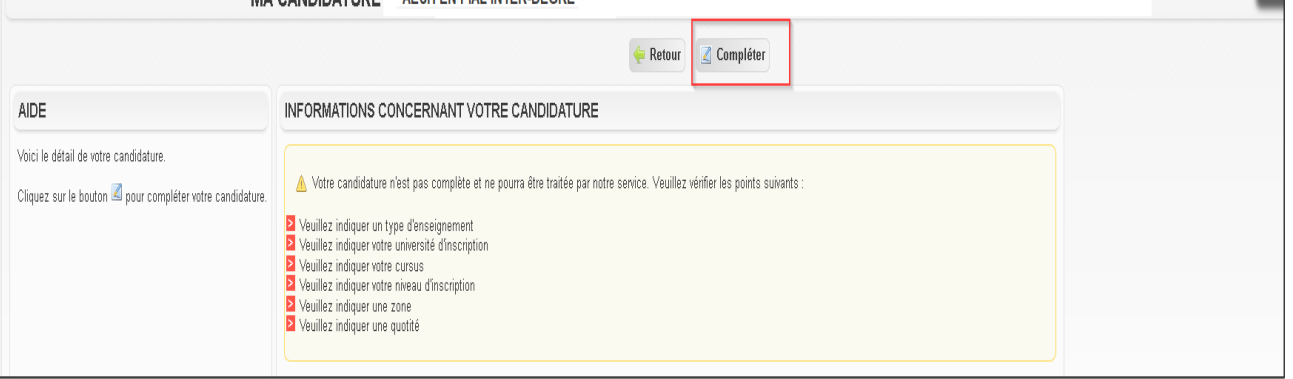

**Type d'enseignement : choisir « AESH » dans les champs « Choix 1 et 2 »**

**Zones géographiques souhaitées : effectuez vos vœux par ordre de préférence.**

**Reconnaissance de la qualité de travailleur handicapé : choisir la situation vous correspondant**

**Une fois vos informations saisies, cliquez sur « Valider »**

## 2.CANDIDATURES

**Une fois votre candidature déposée, un message de confirmation apparaît comme suit (cf. encadré rouge)** :

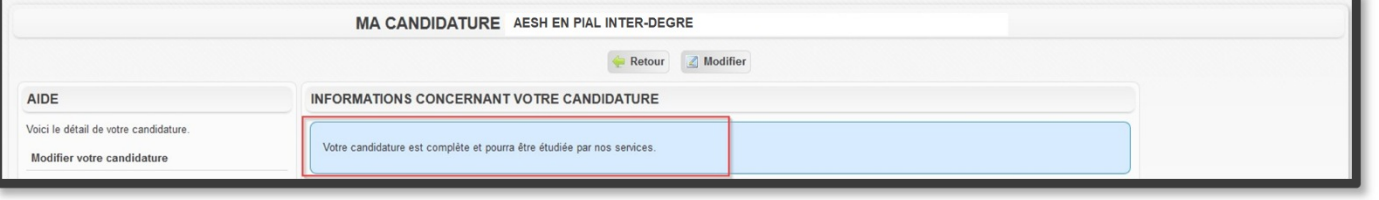

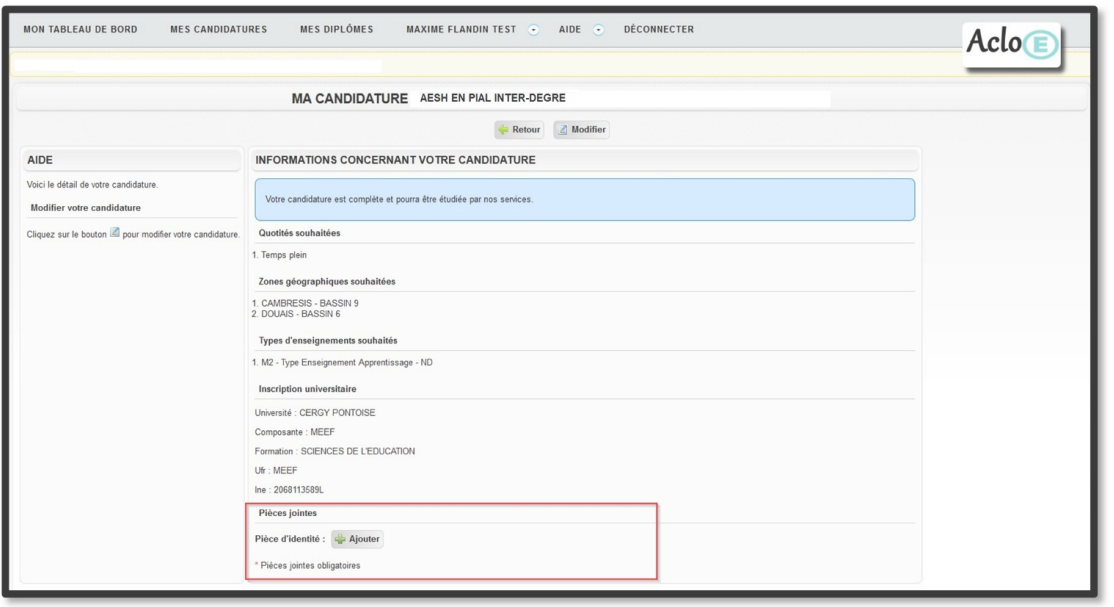

#### **ATTENTION !!**

 **Afin de nous permettre d'étudier votre candidature, il est impératif de télécharger toutes les pièces jointes listées dans l'espace prévu à cet effet (cf. encadré rouge)**

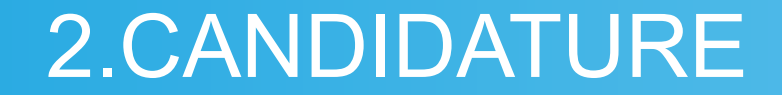

#### **Modification de la candidature :**

Si vous souhaitez modifier votre candidature sur AcloE après l'avoir validée, vous pouvez le faire en vous rendant dans la rubrique « MES CANDIDATURES », puis en cliquant sur **« afficher », puis « modifier » (cf. les 2 encadrés rouges ci-dessous) :** 

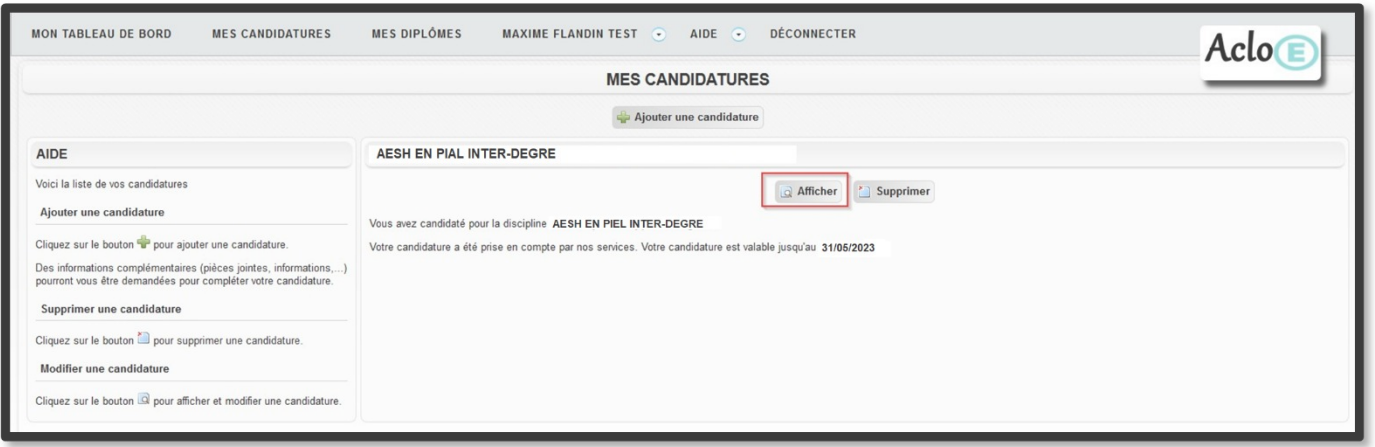

# 3.SUIVI CANDIDATURE

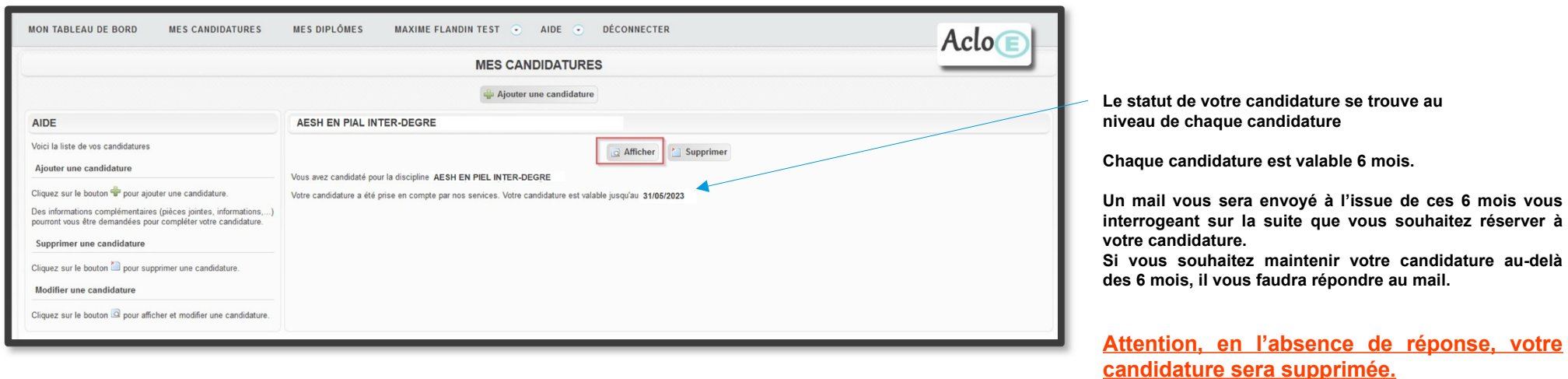

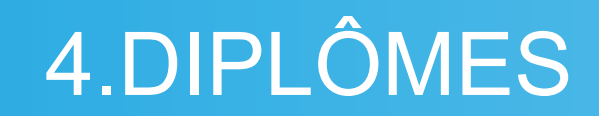

#### **Renseigner vos diplômes :**

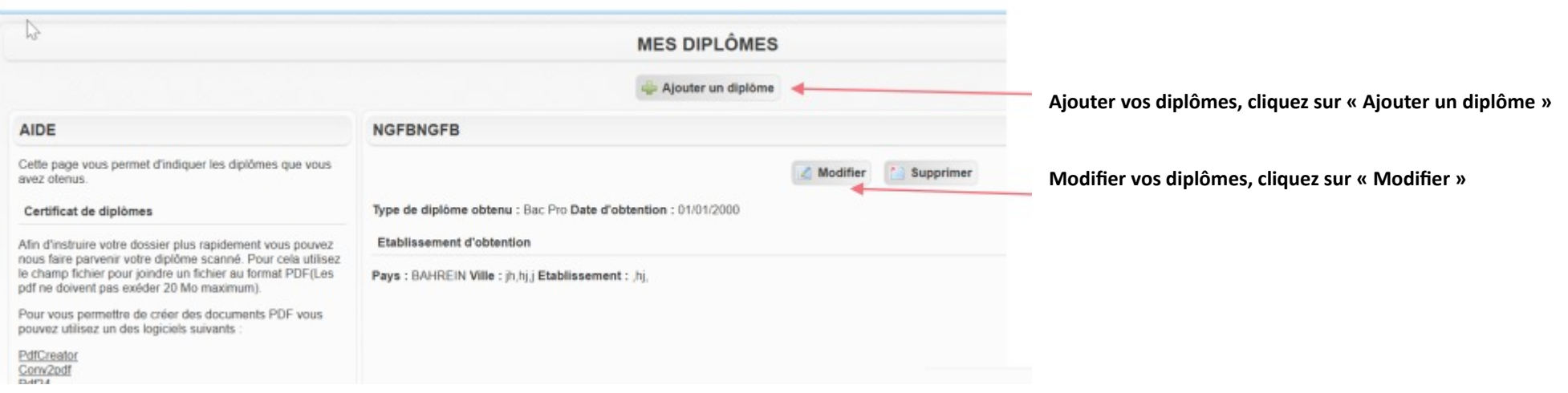

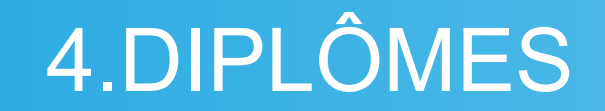

**Compléter les informations relatives à votre diplôme et renseigner les informations relatives à votre diplôme.** 

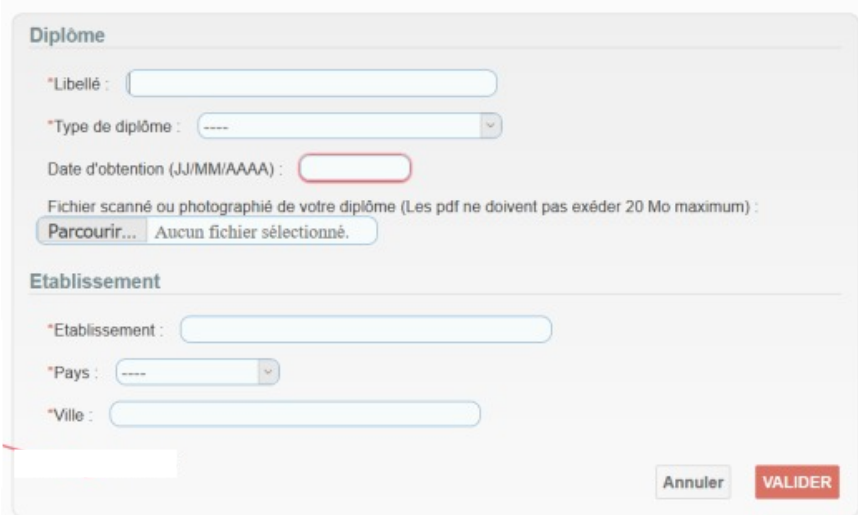

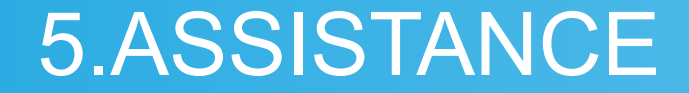

Pour demander des précisions quant au fonctionnement de la plateforme AcloE, vous pouvez écrire à cette adresse : [ce.acloerecrutement@ac-lille.fr](mailto:ce.acloerecrutement@ac-lille.fr)

**Pour demander des précisions quant à la campagne de recrutement des AESH, vous pouvez écrire à cette adresse : dsden62.acloe-aesh@ac-lille.fr**